## Fichier:WinMulti - Manual Input.png

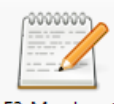

F2-Man Input No higher resolution available.

[WinMulti\\_-\\_Manual\\_Input.png](https://stuga.dokit.app/images/5/5a/WinMulti_-_Manual_Input.png) (82 × 78 pixels, file size: 5 KB, MIME type: image/png)

## File history

Click on a date/time to view the file as it appeared at that time.

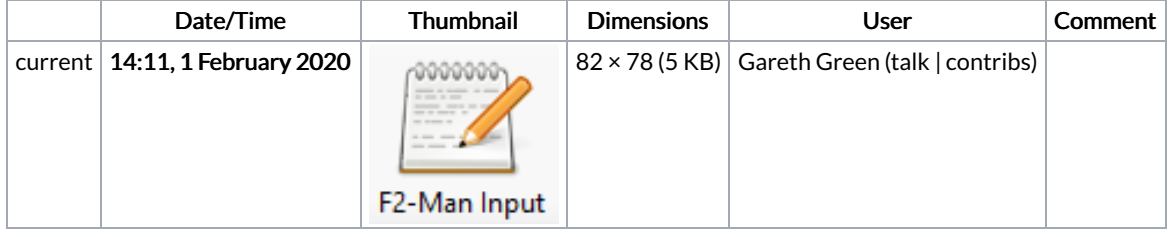

You cannot overwrite this file.

## File usage

The following page links to this file:

[WinMulti](https://stuga.dokit.app/wiki/WinMulti_-_Main_Screen) - Main Screen